# **Ultra Label PRO-600 Quick Installation Guide**

### **Printer Overview**

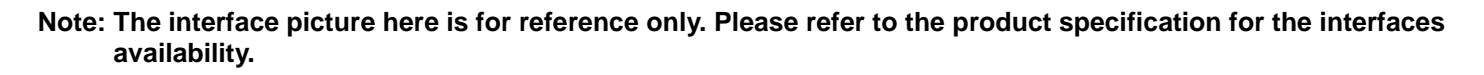

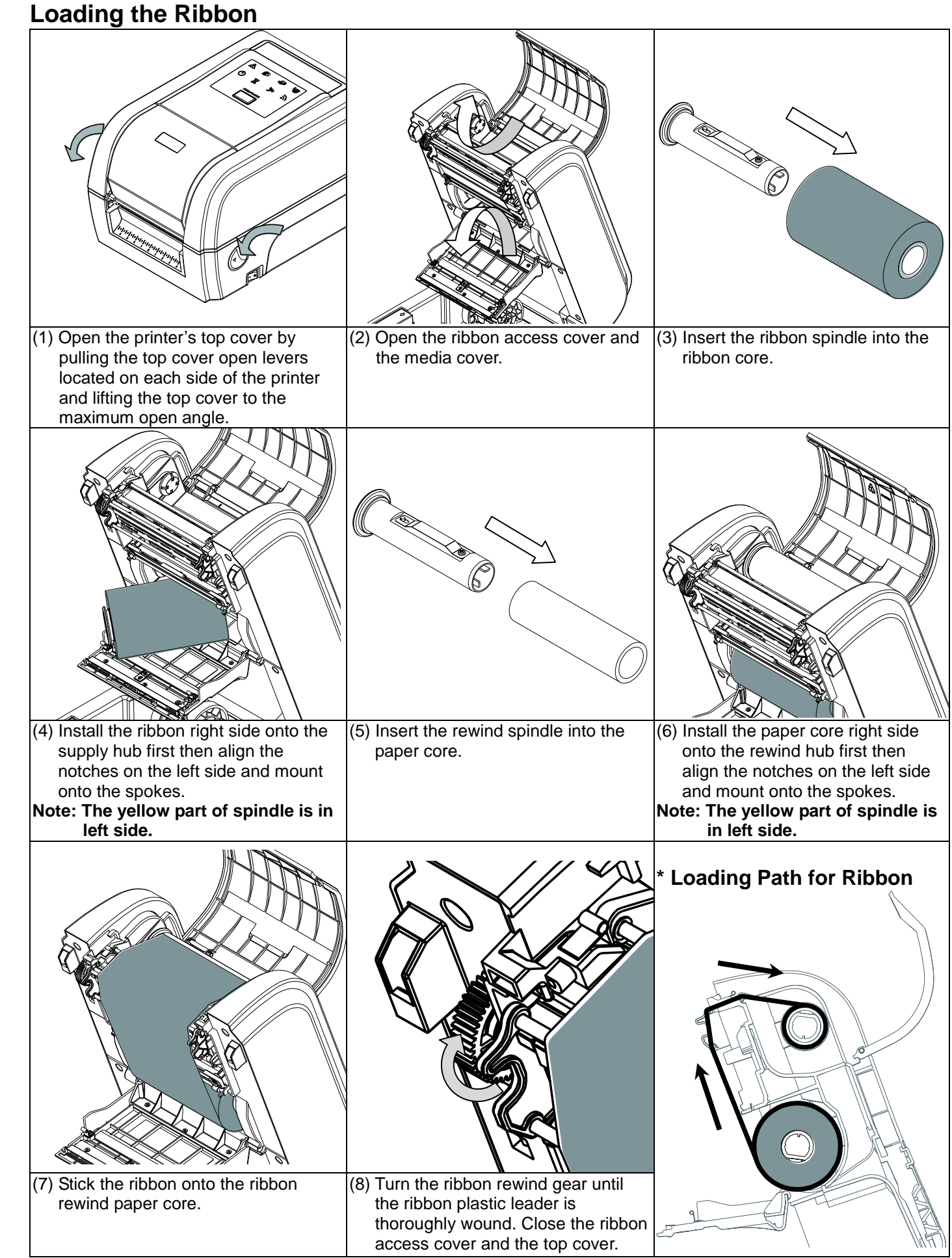

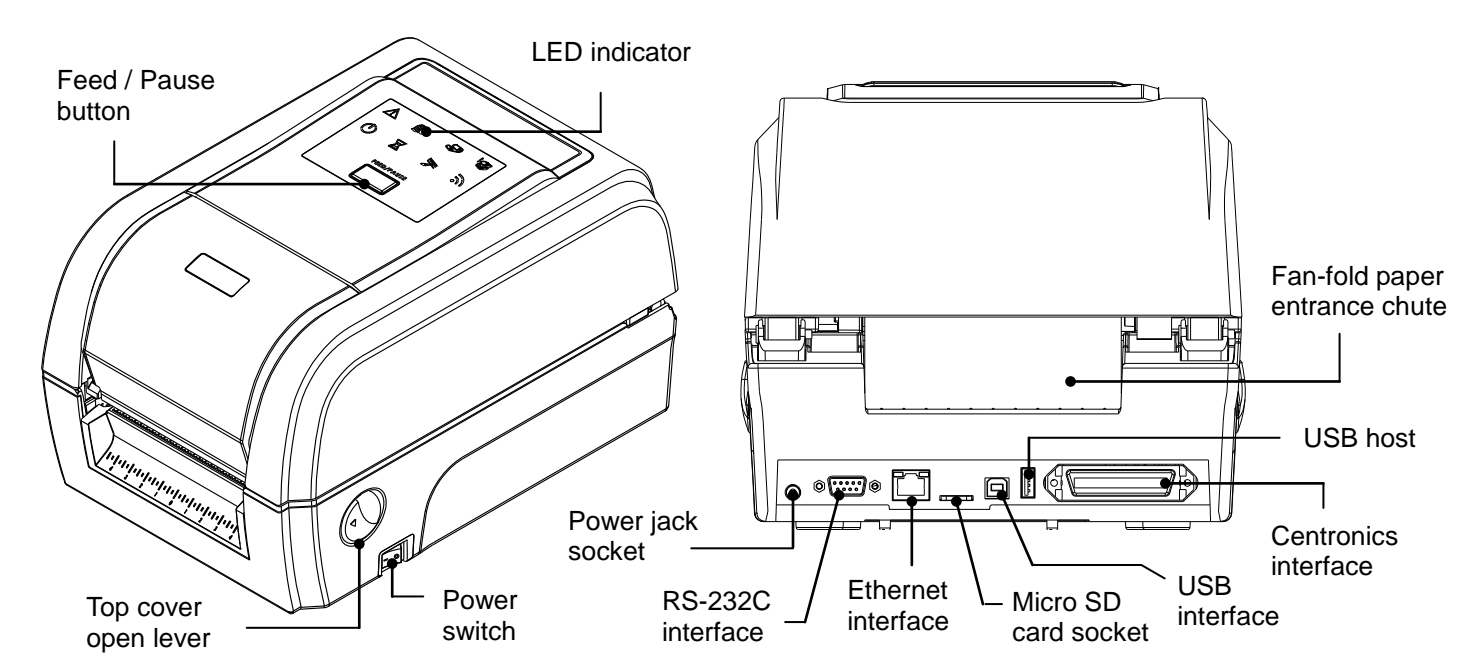

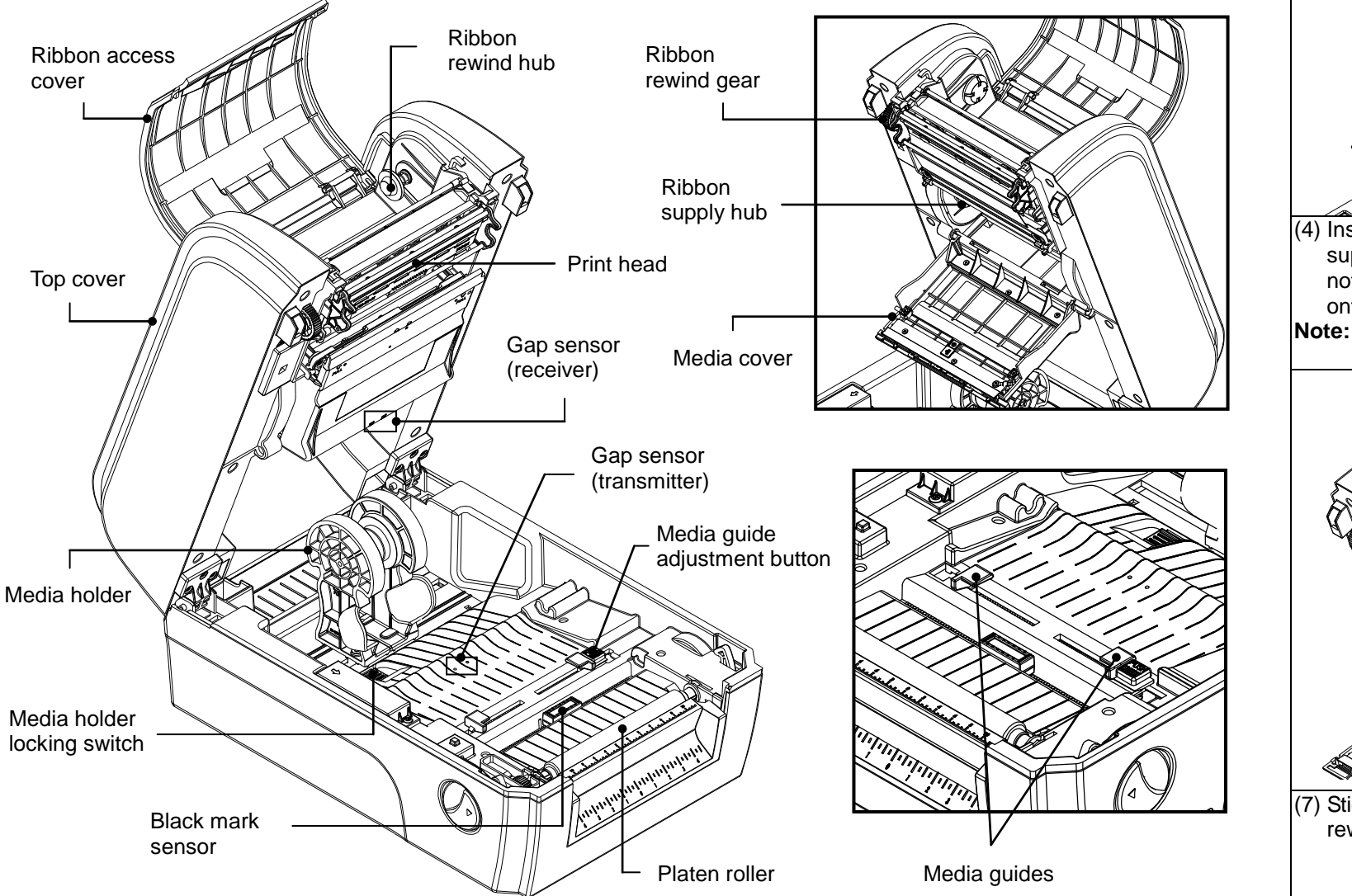

### **Loading the Media**

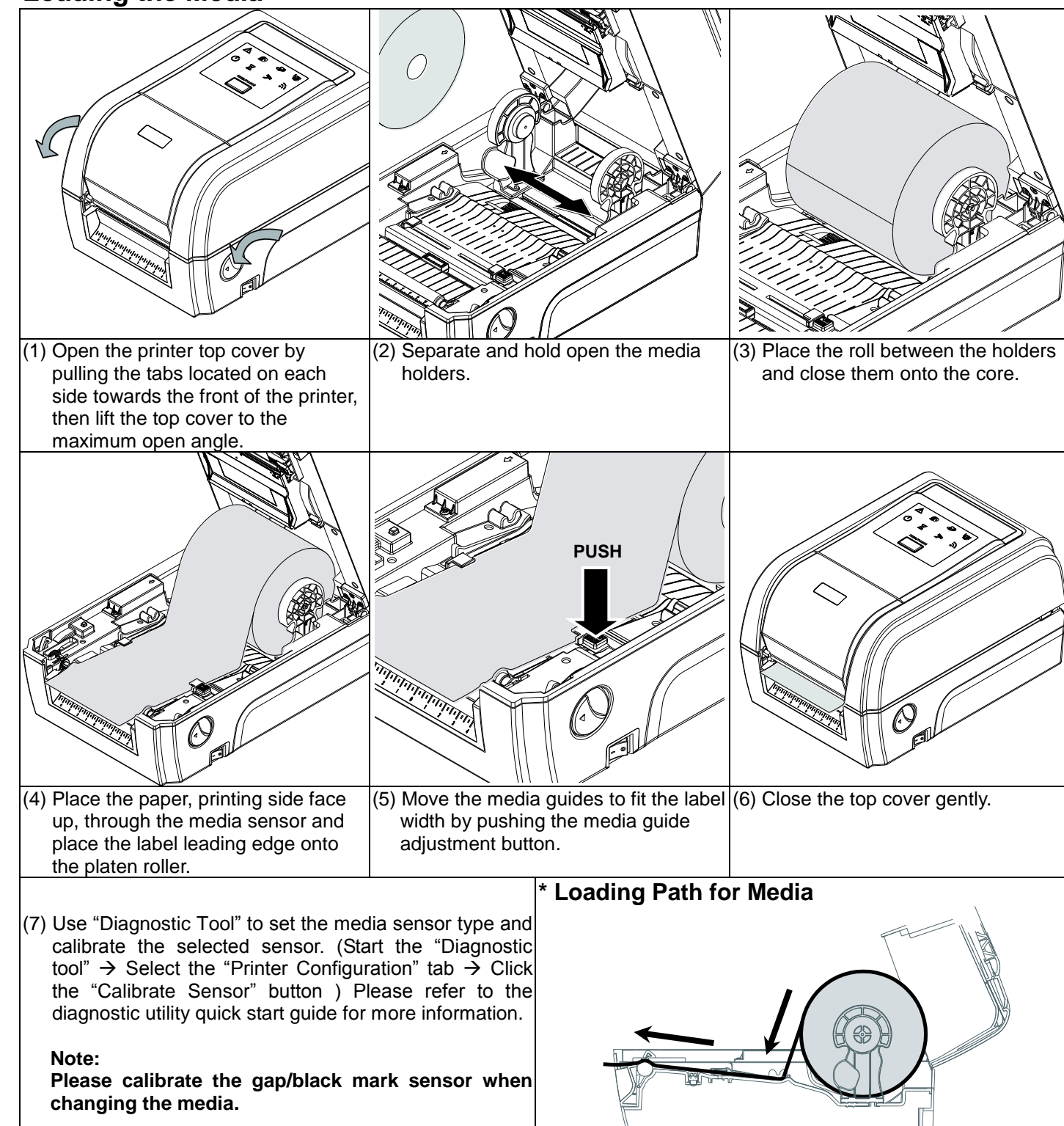

## **LED Indicators**

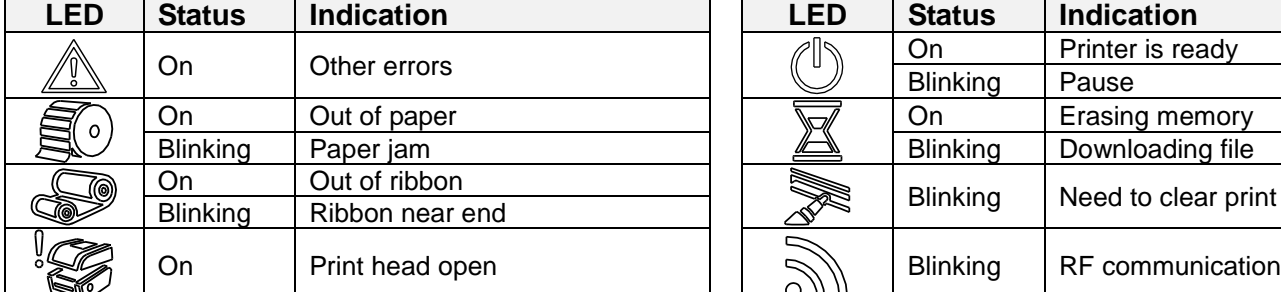

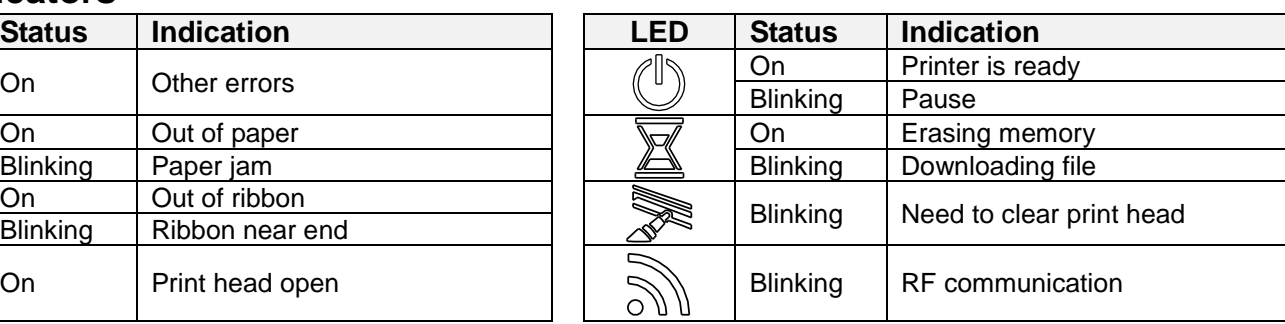

## **Button Functions**

- **(1) Feed labels** When the printer is ready, press the button to feed one label to the beginning of next label.
- **(2) Pause the printing job**
- 
- green. Press the button again to continue the printing job.

## **Diagnostic Tool**

Using this convenient tool, you can explore the printer status and settings and troubleshoot the printer.

#### **Start the Diagnostic Tool:**

Diagnostic utility.

#### (3) The detail functions in the Printer Function Group are listed as below.

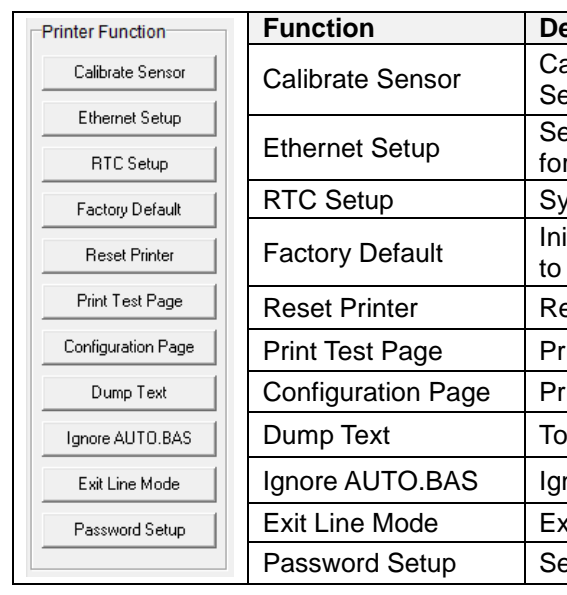

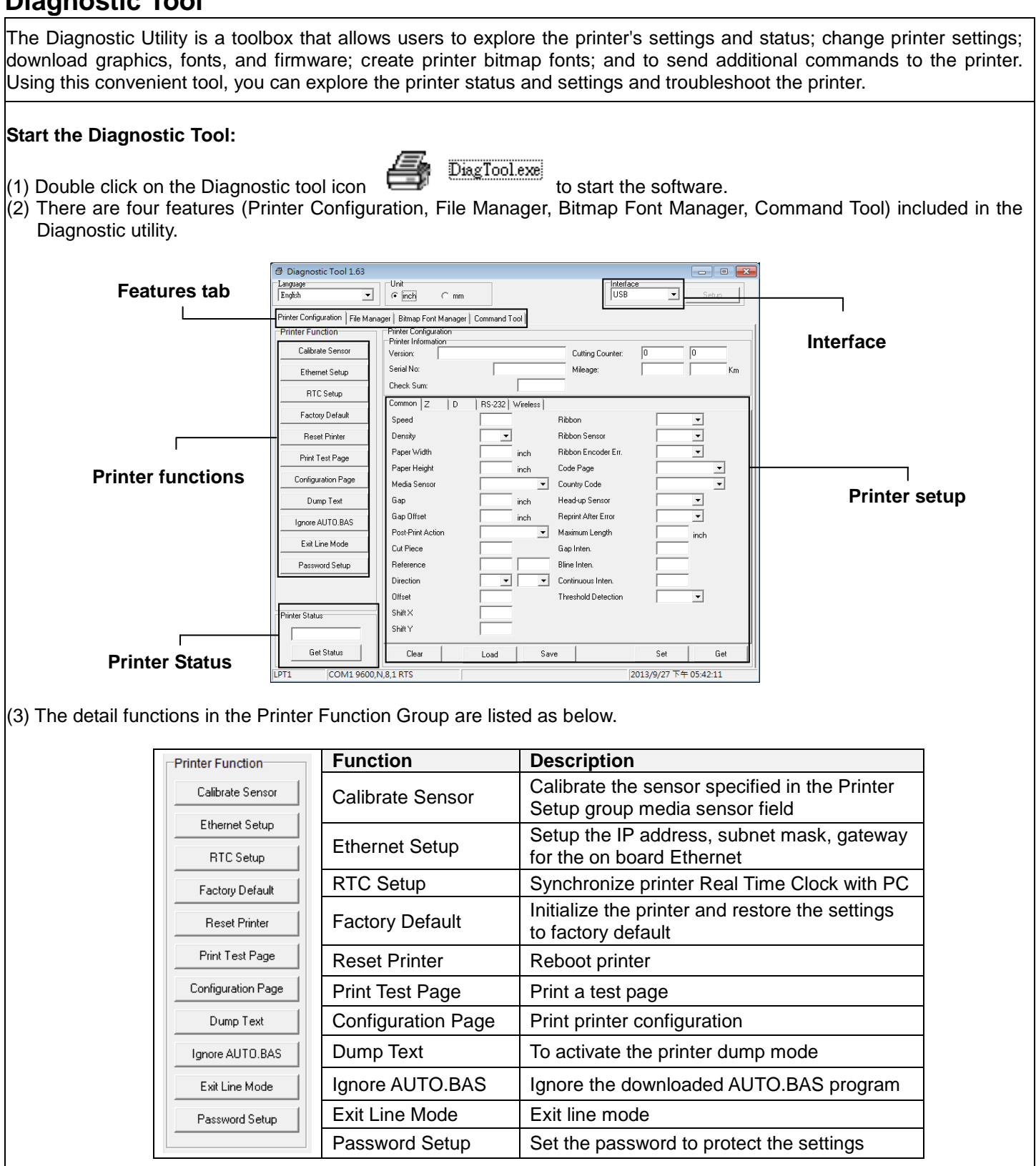

**\* \* Specifications, accessories, parts and programs are subject to change without notice.**

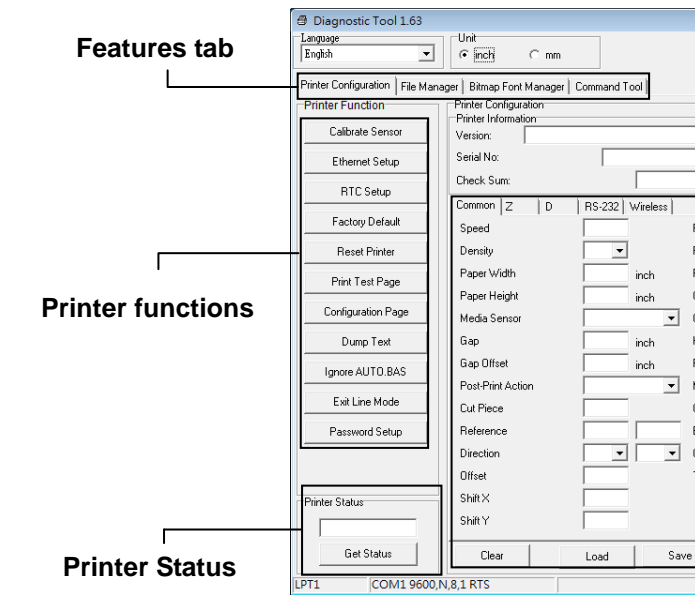

When the printer is printing, press the button to pause a print job. When the printer is paused the power LED will blink